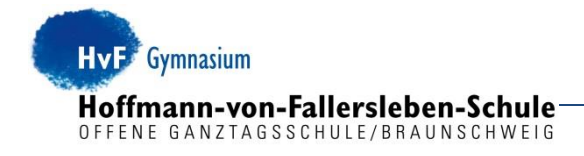

Liebe Schülerinnen und Schüler, liebe Eltern, liebe Erziehungsberechtigte,

die Bestellung und Abrechnung des Mittagessens im Gymnasium Hoffmann-von-Fallersleben-Schule erfolgt mit Hilfe des Bestell-und Abrechnungssystems MensaMax. MensaMax ermöglicht Ihnen jederzeit eine Übersicht über die angebotenen Speisen, die bestellten und abgeholten Essen sowie über Ihren Mittagessen-Kontostand.

Folgende Schritte sind dazu erforderlich:

#### **1. Einrichten eines MensaMax-Kundenkontos**

Um von nun an am bargeldlosen Zahlungsverkehr teilnehmen zu können, sollten Sie **umgehend** nach Erhalt dieses Elternbriefes auf der Internetseite von MensaMax ein Kundenkonto anlegen [https://login.mensaweb.de/.](https://login.mensaweb.de/) Bei Google können Sie in die Suche einfach "Mensa Max" eingeben und gelangen direkt über den ersten Treffer auf die richtige Seite. Sie müssen dann auf "Hier neues Kundekonto anlegen" klicken und die unten genannten Daten eingeben:

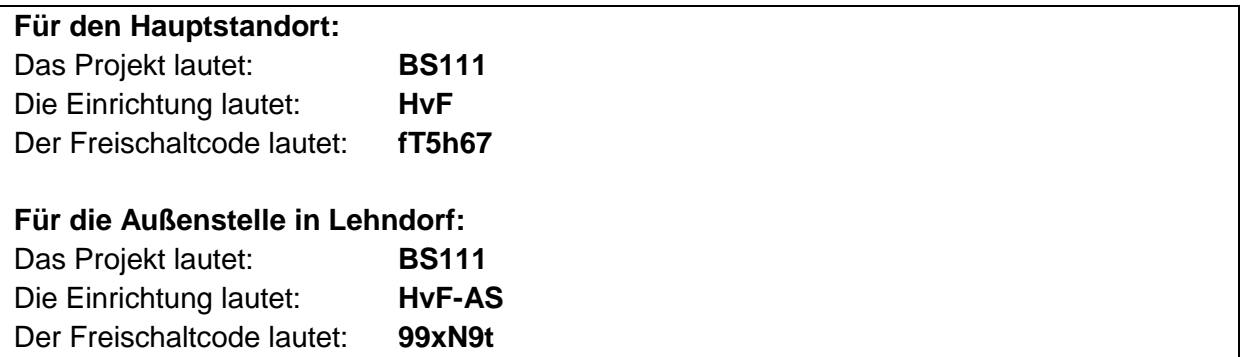

Eine benutzerfreundliche Schritt-für-Schritt-Anleitung für die Neuanmeldung, das die grundlegenden Funktionen von MensaMax erklärt, finden Sie als Anlage 1 zu diesem Elternbrief.

Sollten sich **Ihre persönlichen Daten oder die Ihres Kindes/Ihrer Kinder nachträglich ändern**, sind diese Änderungen von Ihnen selbstständig auch in MensaMax vorzunehmen.

Die Abrechnung des Mittagessens erfolgt jeweils am Ende des Monats. Die Stadtkasse bucht den Betrag derzeit am **10. eines jeden Monats für den vergangenen Essensmonat** von Ihrem Konto ab.

Über die genaue Höhe der Abbuchung werden Sie jedes Mal rechtzeitig von MensaMax per E-Mail informiert, sodass Sie den fälligen Betrag prüfen und für eine ausreichende Deckung Ihres Kontos sorgen können. Ebenfalls können Sie direkt im MensaMax unter der Rubrik Dokumente die genaue Aufstellung der Kosten abrufen.

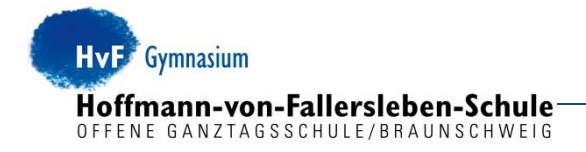

Bei einer unzureichenden Kontodeckung könnten zusätzliche Kosten, wie beispielsweise Rückbuchungsgebühren, entstehen. Ebenfalls müsste die Zustimmung zum Lastschrifteinzugsverfahren erneut erteilt werden.

# **2. Bestellung und Abbestellung**

## **Bestellungen samt Bestellfristen:**

Über das Internet können Sie von zu Hause aus im Voraus bis spätestens Freitag der Vorwoche, 12:00 Uhr das Mittagessen zu einem Preis von 3,80 € für Menü 1 und 2 und den Nudelpoint bestellen. Hierbei muss in MensaMax der Speiseplan aufgerufen und das gewünschte Menü angeklickt werden. Wenn das gewünschte Menü gelb hinterlegt ist, ist das Essen für den gewünschten Tag vorbestellt. Aufgrund der begrenzten Anzahl von warmen Mittagessen ist es unbedingt notwendig, eine Vorbestellung in MensaMax vorzunehmen, da an beiden Standorten kein Essen ohne Vorbestellung zur spontanen Mittagessenteilnahme vorgehalten wird!

## **Abbestellungen samt Abbestellfristen:**

Falls eine Teilnahme am Mittagessen krankheitsbedingt oder aus anderen Gründen nicht möglich ist, sind Sie dafür verantwortlich, das ausgewählte Essen bis spätestens 8:00 Uhr des jeweiligen Essenstages in MensaMax abzubestellen. Für die Abbestellung muss im Speiseplan das gelb hinterlegte Menü angeklickt werden. Bei einer erfolgreichen Abbestellung ist das Menü grau hinterlegt. Eine spätere Abmeldung kann nicht berücksichtigt und gutgeschrieben werden, da der Caterer zu diesem Zeitpunkt die Essenslisten aus MensaMax ausspielt und auf Grundlage derer die Essen für den Tag herstellt. Das Menü würde nach 8:00 Uhr in Rechnung gestellt.

**Bitte beachten Sie**: Für das Bestellen und Abbestellen des Essens kann außerdem das Bestellterminal in der Außenstelle in Lehndorf am Eingang der Mensa genutzt werden. Am Hauptstandort befindet sich kein Terminal, sodass hier nur eine Bestellung und Abbestellung im Internet erfolgen kann.

## **3. Transponder/Mensachip**

Bei der Essensausgabe wird für die Abholung des Essens ein Mensachip/ Transponder benötigt. Diesen erhält Ihr/Ihre Kind/Kinder gegen Vorlage des Schülerausweises oder eines ähnlichen Dokuments beim Ausgabepersonal in der Mensa gegen eine Pfandzahlung in Höhe von 3,00 €. Die Pfandzahlung muss nicht bar erfolgen, sondern wird bei der nächsten Abbuchung von Ihrem Konto miteingezogen.

Vereinzelt können auch Mensachips/Transponder zu einem späteren Zeitpunkt vom Ausgabepersonal während der Ausgabezeit der Warmverpflegung ausgehändigt werden.

Leider ist es nicht möglich, den Transponder auch für den Snackverkauf am Hauptstandort zu nutzen. Snacks können nur direkt mit Bargeld erworben werden.

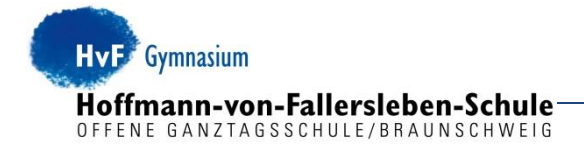

**Wichtig**: Auf dem Transponder werden keinerlei persönliche Daten gespeichert. Er enthält lediglich eine fortlaufende Nummer, die im System dem entsprechenden Kundenkonto zugeordnet ist.

## **4. Was passiert, wenn der Transponder verloren geht?**

In diesem Fall haben Sie die Möglichkeit, den Transponder selbst zu sperren. Melden Sie sich dazu im Internetportal von MensaMax an. Wählen Sie den Reiter "Meine Daten/Meine Benutzerdaten/Identifikation" und klicken Sie dort in der Reihe RFID auf das **rote Symbol mit der Hand**.

In vielen Fällen taucht ein verloren oder gestohlen geglaubter Transponder nach 1 bis 2 Werktagen wieder auf. In diesem Fall können Sie ihn in gleicher Weise wie oben beschrieben auch wieder freischalten, indem Sie **auf das dann grüne Symbol** klicken.

Sollte der Transponder auch nach ein paar Tagen nicht wieder "aufgetaucht" sein, wird gegen eine erneute Pfandzahlung in Höhe von 3,00 € ein neuer Transponder ausgegeben.

## **5. Sonderkost**

Sollte Ihr Kind aufgrund von Krankheiten, Unverträglichkeiten oder Allergien eine **Sonderkostform** benötigen, können Sie den entsprechenden Sonderkostantrag über die Schule bzw. die Servicestelle Mittagessenversorgung erhalten. Reichen Sie bitte den ausgefüllten und unterschriebenen Sonderkostbogen in der **Servicestelle Mittagessenversorgung des Fachbereichs Schule** (Fachbereich Schule, Servicestelle Mittagessenversorgung, Bohlweg 52, 38100 Braunschweig oder per E-Mail: servicestelle.mittagessenversorgung@braunschweig.de) ein. Dieser wird sodann an den Caterer zur weiteren Umsetzung weitergeleitet.

**Bitte beachten Sie, dass ein ärztliches Attest und eine entsprechende Unterschrift des behandelnden Arztes auf dem Sonderkostbogen notwendig sind, da ansonsten keine Sonderkost anerkannt wird.** 

## **6. BuT-Leistungen für die Mittagsverpflegung**

Falls Sie Arbeitslosengeld II, Sozialhilfe, Wohngeld, Kinderzuschlag oder Leistungen nach dem Asylbewerberleistungsgesetz beziehen, haben Sie im Rahmen des **Bildungs- und Teilhabepakets** einen **Anspruch auf Übernahme der Kosten des Mittagessens**.

Soweit Sie **in Braunschweig** wohnen, finden Sie in der **Anlage 3** einen verkürzten Antrag für die Teilnahme an der gemeinschaftlichen Mittagessenversorgung an Schulen. Bitte füllen Sie diesen Kurzantrag vollständig aus, unterschreiben Sie ihn und reichen Sie ihn **umgehend an die Servicestelle Mittagessenversorgung des Fachbereichs Schule** (Fachbereich Schule, Servicestelle Mittagessenversorgung, Bohlweg 52, 38100 Braunschweig) ein. Ihr Antrag wird an das Jobcenter Braunschweig bzw. die Stadt Braunschweig, Fachbereich Soziales und Gesundheit, weitergeleitet und die Servicestelle Mittagessenversorgung erhält bei Bewilligung für die Dauer Ihres Leistungsanspruchs bzw. der Teilnahme an der gemeinschaftlichen Mittagsverpflegung eine Kostenübernahmeerklärung.

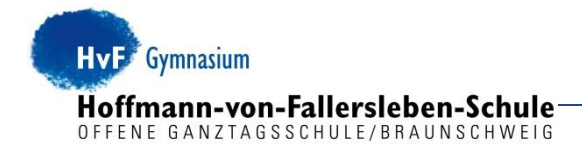

Für Schülerinnen und Schüler, die **außerhalb Braunschweigs** wohnen und Arbeitslosengeld II, Sozialhilfe, Wohngeld oder Kinderzuschlag beziehen, stellen die Eltern/

Erziehungsberechtigten bitte einen Antrag auf Übernahme der Kosten der Mittagessenversorgung bei dem für Sie zuständigen Leistungsträger (z. B. Jobcenter oder Fachbereich Soziales und Gesundheit), bei dem Sie auch das entsprechende Antragsformular erhalten. Nach Bearbeitung Ihres Antrags erhalten Sie ggf. eine Bewilligung für die Übernahme der Kosten für das Mittagessen, die Sie bitte **umgehend an die Servicestelle Mittagessenversorgung des Fachbereichs Schule** (Fachbereich Schule, Servicestelle Mittagessenversorgung, Bohlweg 52, 38100 Braunschweig) **schicken.**

## **8. Komplette Abmeldung vom Mittagessen:**

Soweit Ihr Kind die Schule verlässt oder nicht mehr am Essen teilnimmt, ist dies **schriftlich der Servicestelle Mittagessenversorgung des Fachbereichs Schule** (Fachbereich Schule, Servicestelle Mittagessenversorgung, Bohlweg 52, 38100 Braunschweig oder per E-Mail: servicestelle.mittagessenversorgung@braunschweig.de) mitzuteilen. Das MensaMax Konto wird daraufhin nach erfolgtem Kontoausgleich (nach der letzten Essensgeldabbuchung) deaktiviert. Bei Rückgabe des Mensa Chips/Transponder an die Servicestelle Mittagessenversorgung unter Angabe des Namens des Kindes wird Ihnen die Pfandzahlung in Höhe von 3,00 € zurückerstattet.

Sollten Sie weitere Fragen haben, wenden Sie sich bitte an die Servicestelle Mittagessenversorgung im Fachbereich Schule:

## **E-Mail: servicestelle.mittagessenversorgung@braunschweig.de**

Mit freundlichen Grüßen

gez. Gerhardy-Grotjan, OStD´in **Schulleiterin** 

#### **Anlagen**

1. BuT-Kurzantrag

Eine Schritt-für-Schritt-Anleitung MensaMax finden Sie auf unserer Homepage